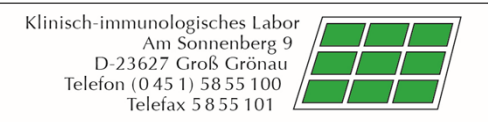

## Anleitung für das Download-Portal für Laborbefunde

Liegen für Sie neue Befunde des Klinisch-immunologischen Labors Prof. h.c. (RCH) Dr. med. Winfried Stöcker vor, so werden Sie zeitnah als Einsender darüber via E-Mail informiert. Die E-Mail wird Ihnen vom Absender [info@labor-stoecker.de](mailto:info@labor-stoecker.de) mit dem Betreff "Fertige Analysenergebnisse von Labor Prof. h.c. (RCH) Dr. med. Stöcker" zugesendet. In der E-Mail wird Ihnen ein direkter Link zum Download Portal angeboten.

Sie können auch manuell über den Link <https://befunde.labor-stoecker.de/>zum Anmeldebereich des Download Portals gelangen. Es ist möglich die Anzeige in Deutsch oder in Englisch zu wählen.

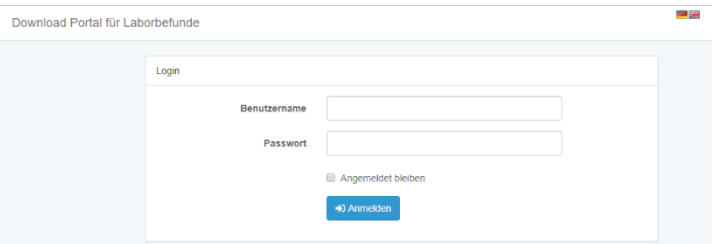

Ihr Benutzername zur Anmeldung sowie das initiale Passwort wird Ihnen per E-Mail mitgeteilt. Haben Sie bereits einen Login, so kann dieser weiterhin genutzt werden.

Hinweis: Nach erstmaliger erfolgreicher Anmeldung werden Sie vom System aufgefordert ein neues Passwort zu vergeben. Hierzu geben Sie bitte zuerst das aktuelle Passwort und anschließend zwei Mal Ihr individuelles Passwort ein. Dieses Passwort ist nur Ihnen bekannt. Sollten Sie einmal Ihr Passwort vergessen haben und müssen dieses zurücksetzen, dann wenden Sie sich bitte an unsere Mitarbeiter unter der Telefonnummer 0451 5855 102 oder schreiben eine E-Mail an [abrechnungsstelle@labor](mailto:abrechnungsstelle@labor-stoecker.de)[stoecker.de](mailto:abrechnungsstelle@labor-stoecker.de).

Nach erfolgreicher Anmeldung gelangen Sie auf die Übersicht der Ihnen vorliegenden Befunde. Neu zugestellte, nicht heruntergeladene Befunde werden mit hellblauem Hintergrund hervorgehoben. Bereits gelesene Befunde werden nicht mehr farbig markiert.

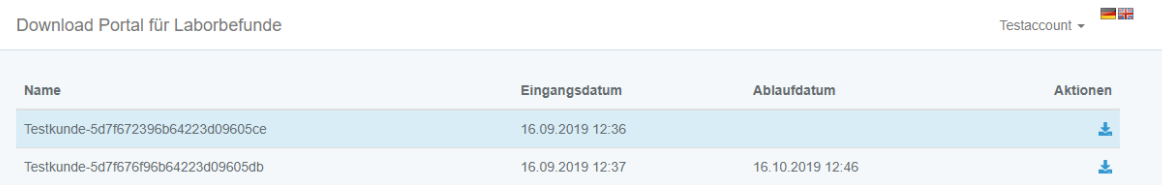

Sie haben die Möglichkeit, unter Aktionen den entsprechenden Befund im PDF-Format, oder alle noch nicht heruntergeladenen Befunde als zip.-Datei mit dem Button "Befundarchiv herunterladen (nur ungelesene Befunde)" herunter zu laden. Bitte beachten Sie, dass die Download-Einstellungen Ihres Browsers genutzt werden (automatisch Datei in einem Download Ordner ablegen oder Nachfrage, wo die Datei gespeichert werden soll). Die Befunde werden nach Aktualisierung der Seite automatisch als gelesen markiert und mit einem Ablaufdatum versehen.

Voraussetzung für das Lesen einer PDF-Datei ist ein entsprechendes Programm auf Ihrem Rechner, z. B. Adobe Acrobat Reader.

Sobald ein Befund abgerufen wurde, wird automatisch ein 30-tägiges Ablaufdatum gesetzt. Nach Ablauf dieser Frist wird der Befund **automatisch gelöscht**. Sollten Sie die Befunde für die weitere Verwendung benötigen, dann archivieren Sie diese bitte in der vorgegebenen Frist auf ihrem System. Ungelesene Befunde werden nach 45 Tagen gelöscht.

Sie können sich durch Klick auf ihren Benutzernamen oben rechts vom System abmelden.